## **Testskripten**

Beispiele für System- und Akzeptanztests

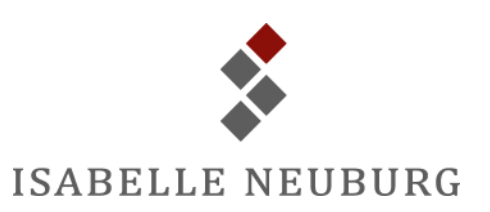

#### **Dokument-Information**

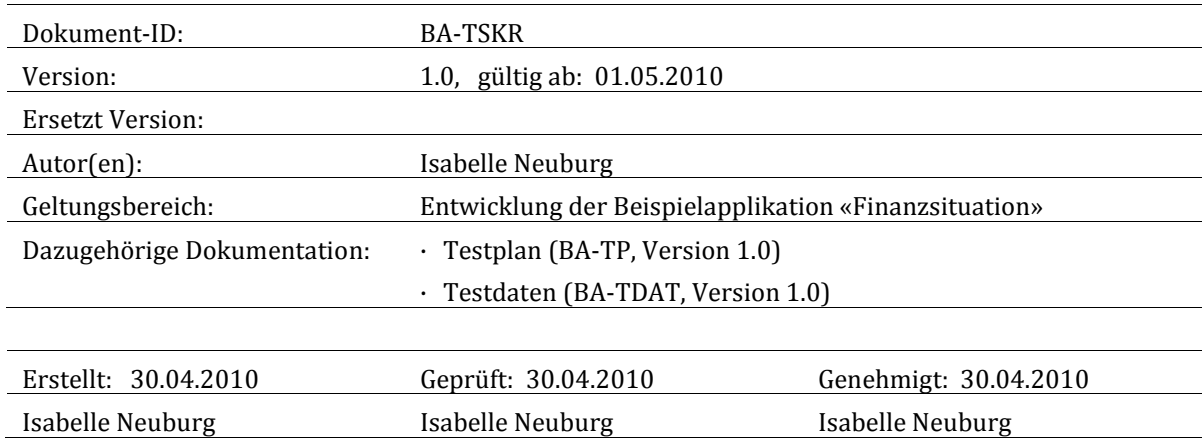

#### **Dokumenthistorie**

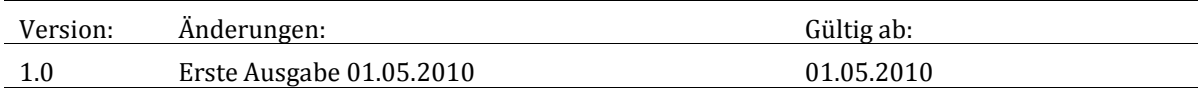

#### **Markenzeichen**

Windows Vista® und Microsoft Office Access® sind entweder eingetragene Markenzeichen oder Markenzeichen der Microsoft Corporation in den USA und/oder anderen Ländern.

## **Inhaltsverzeichnis**

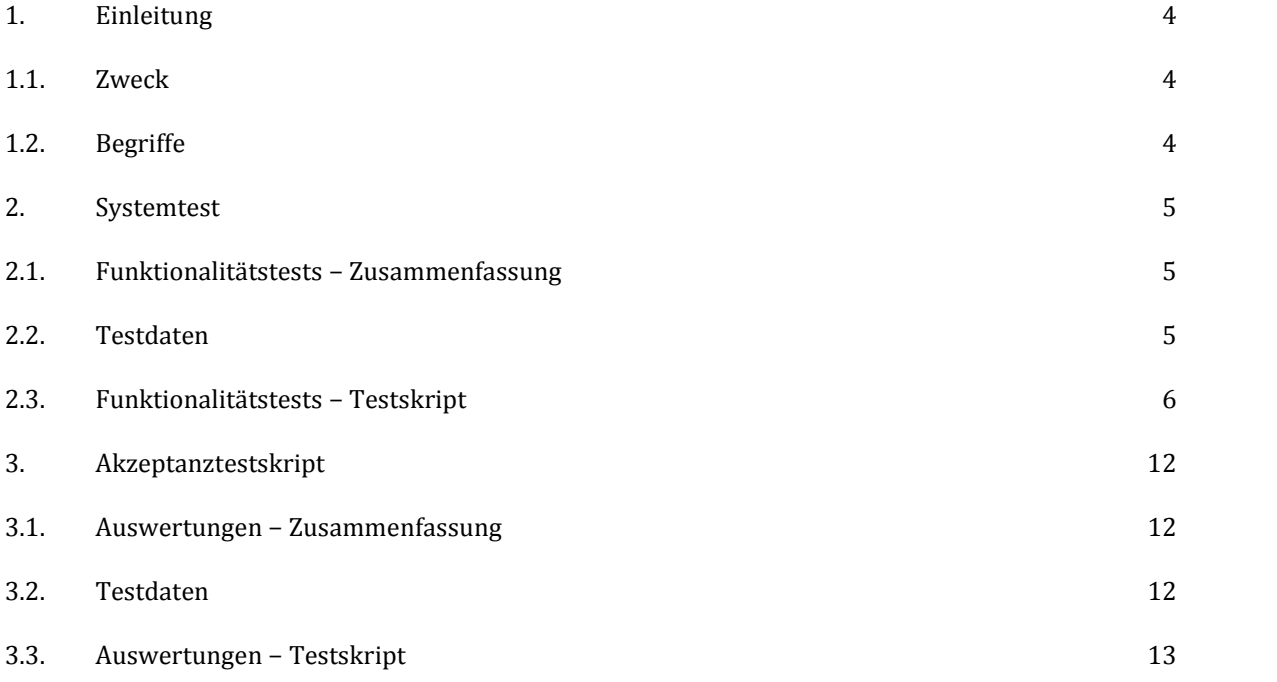

# <span id="page-3-0"></span>**1. Einleitung**

Um das Dienstleistungsangebot der Firma *Isabelle Neuburg* exemplarisch aufzuzeigen, wurde eine Beispielapplikation entwickelt, anhand derer die verschiedenen Phasen im Software-Entwicklungsprozess dargestellt werden können.

Diese Applikation, die Datenbank *Finanzsituation.accdb*, soll ausdrücklich weder ein Beispiel für die Möglichkeit, Applikationen mit Microsoft Office Access zu erstellen, noch ein Beispiel für ein Buchhaltungsprogramm darstellen. Sie dient einzig der Illustration und ist lediglich Grundlage für die Erstellung der Beispiele für Produkte, die *Isabelle Neuburg* in den verschiedenen Software-Entwicklungsphasen liefern kann.

#### <span id="page-3-1"></span>1.1. Zweck

Dieses Dokument soll anhand von zwei Beispielen (je ein Beispiel für einen System- und einen Akzeptanztest für die Applikation *Finanzsituation*) exemplarisch aufzeigen, wie ein Testskript aufgebaut ist.

#### <span id="page-3-2"></span>1.2. Begriffe

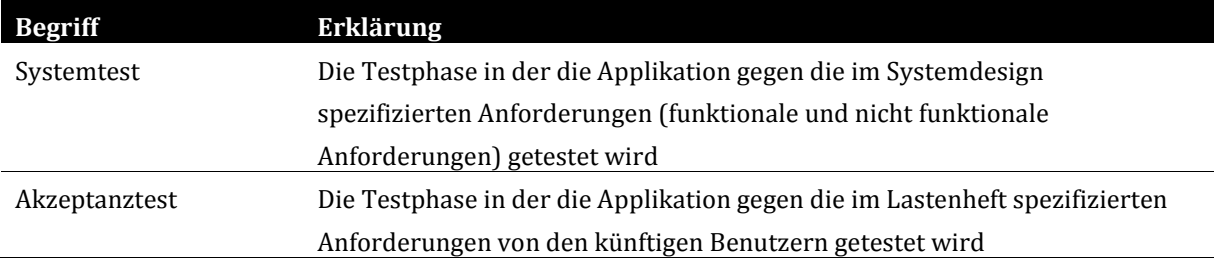

# <span id="page-4-0"></span>**2. Systemtest**

### <span id="page-4-1"></span>2.1. Funktionalitätstests − Zusammenfassung

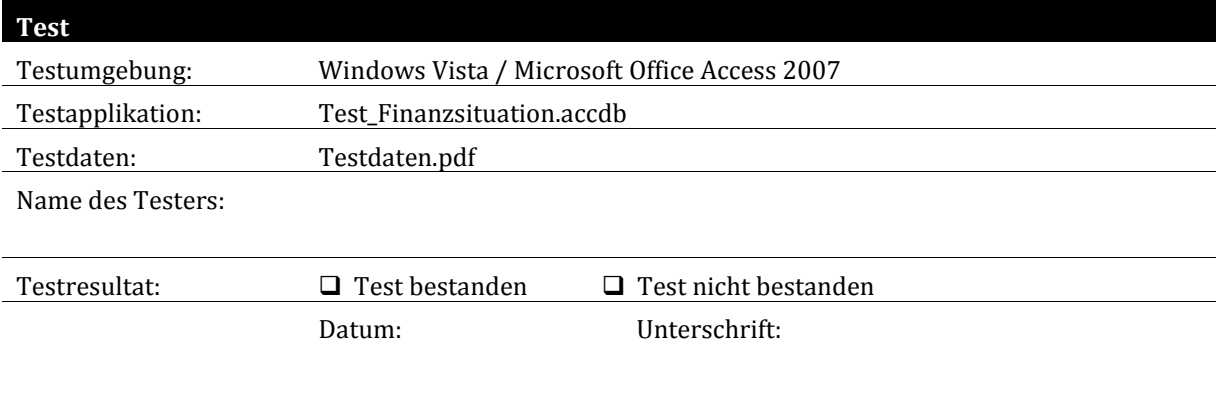

### <span id="page-4-2"></span>2.2. Testdaten

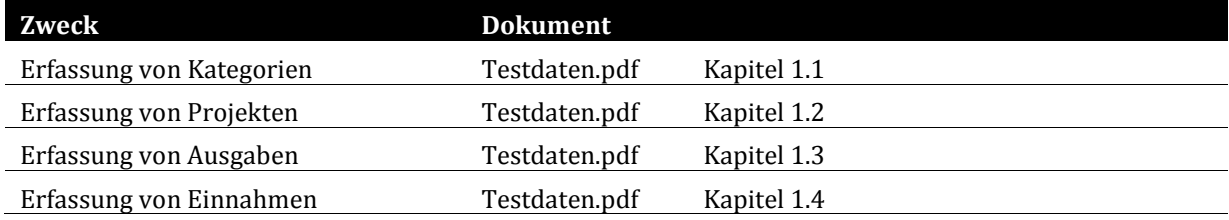

## <span id="page-5-0"></span>2.3. Funktionalitätstests − Testskript

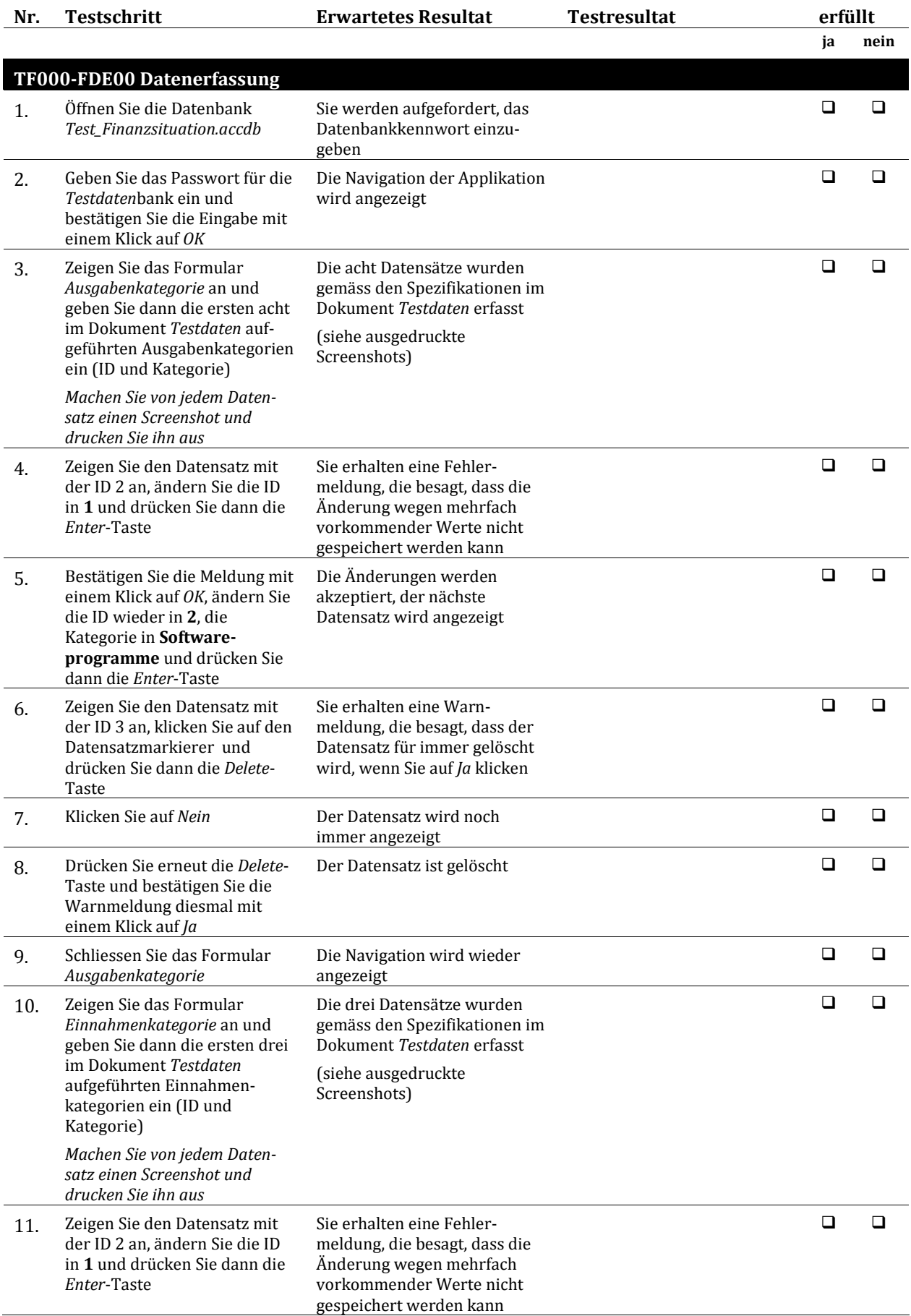

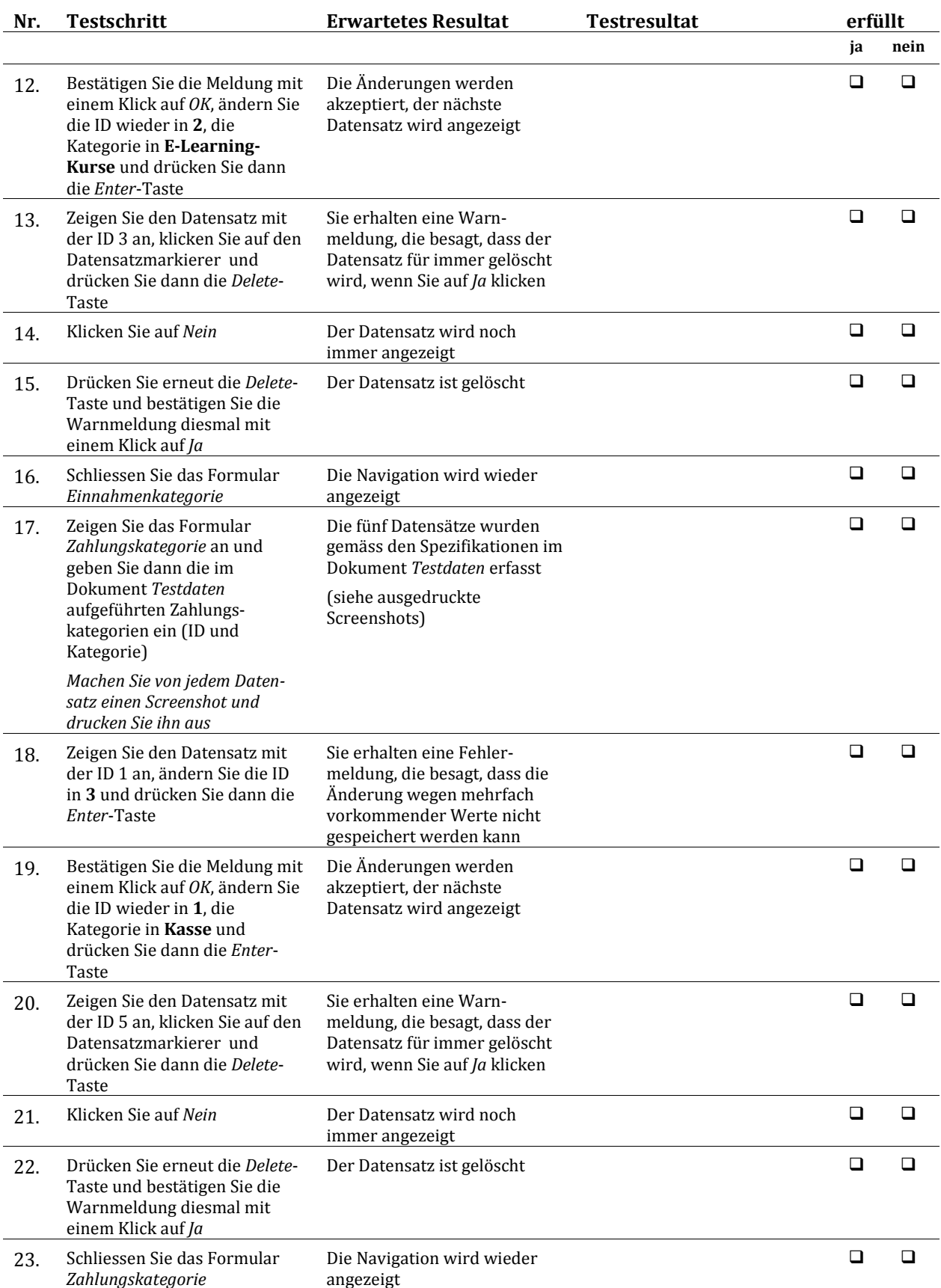

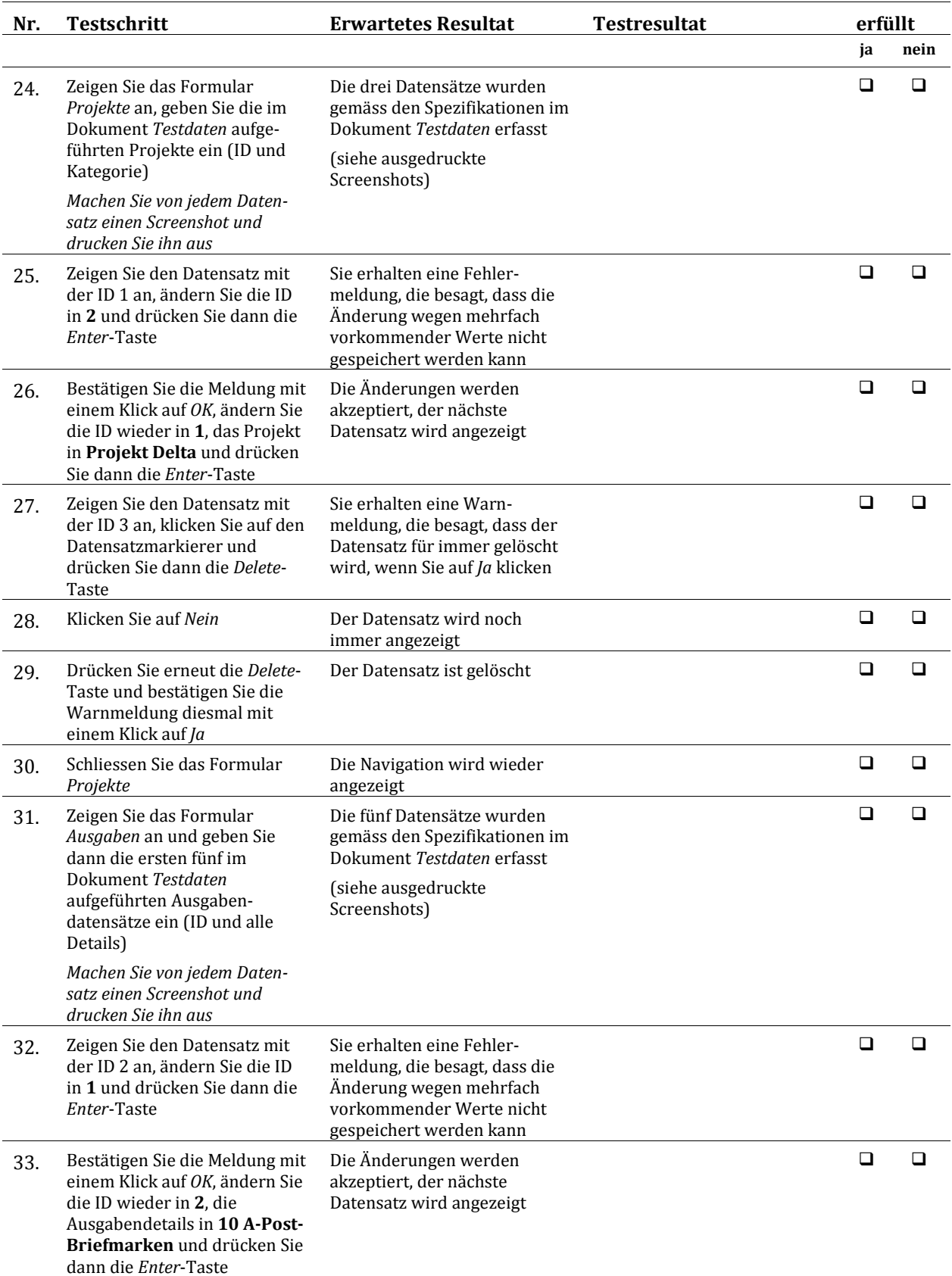

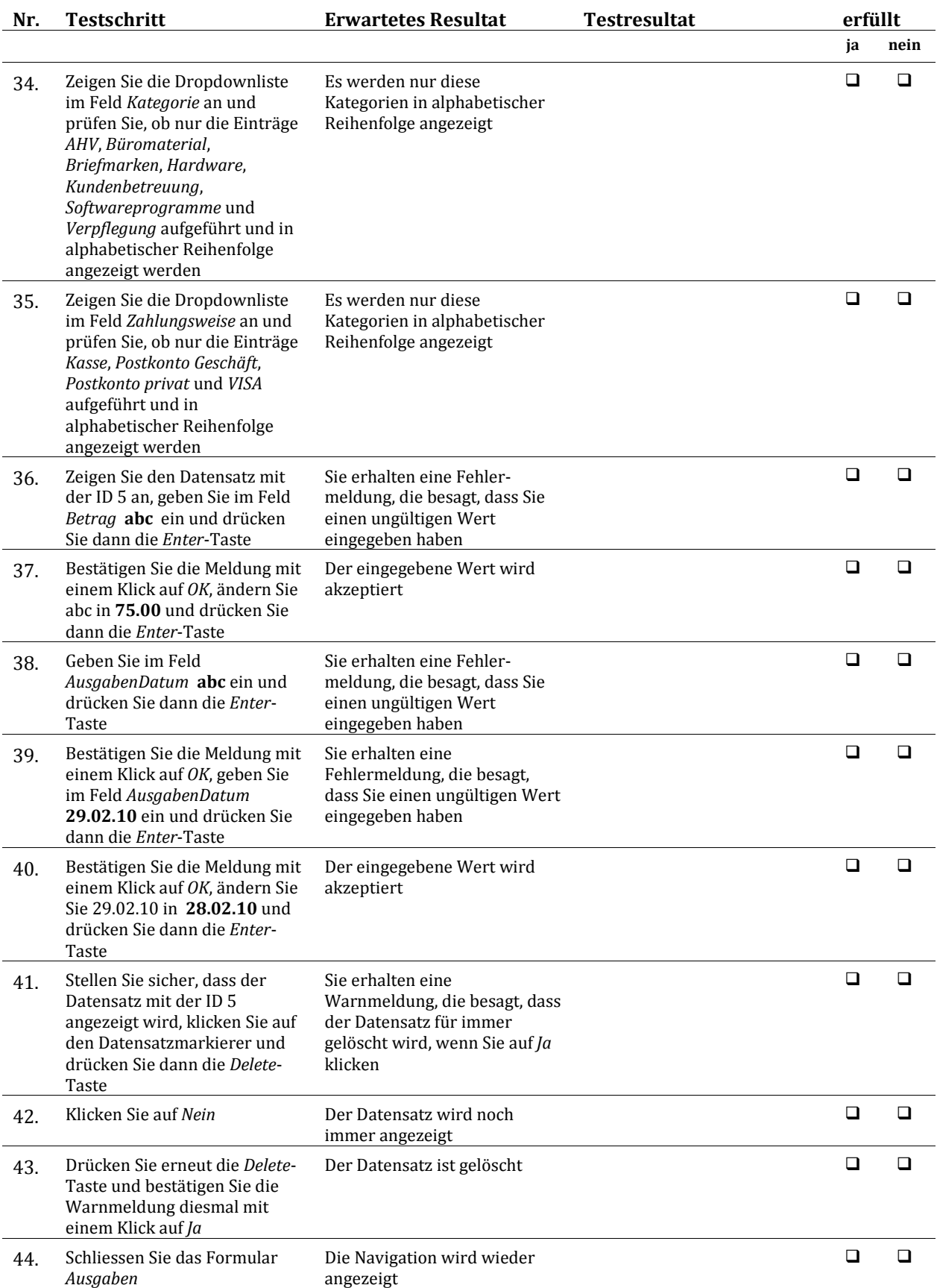

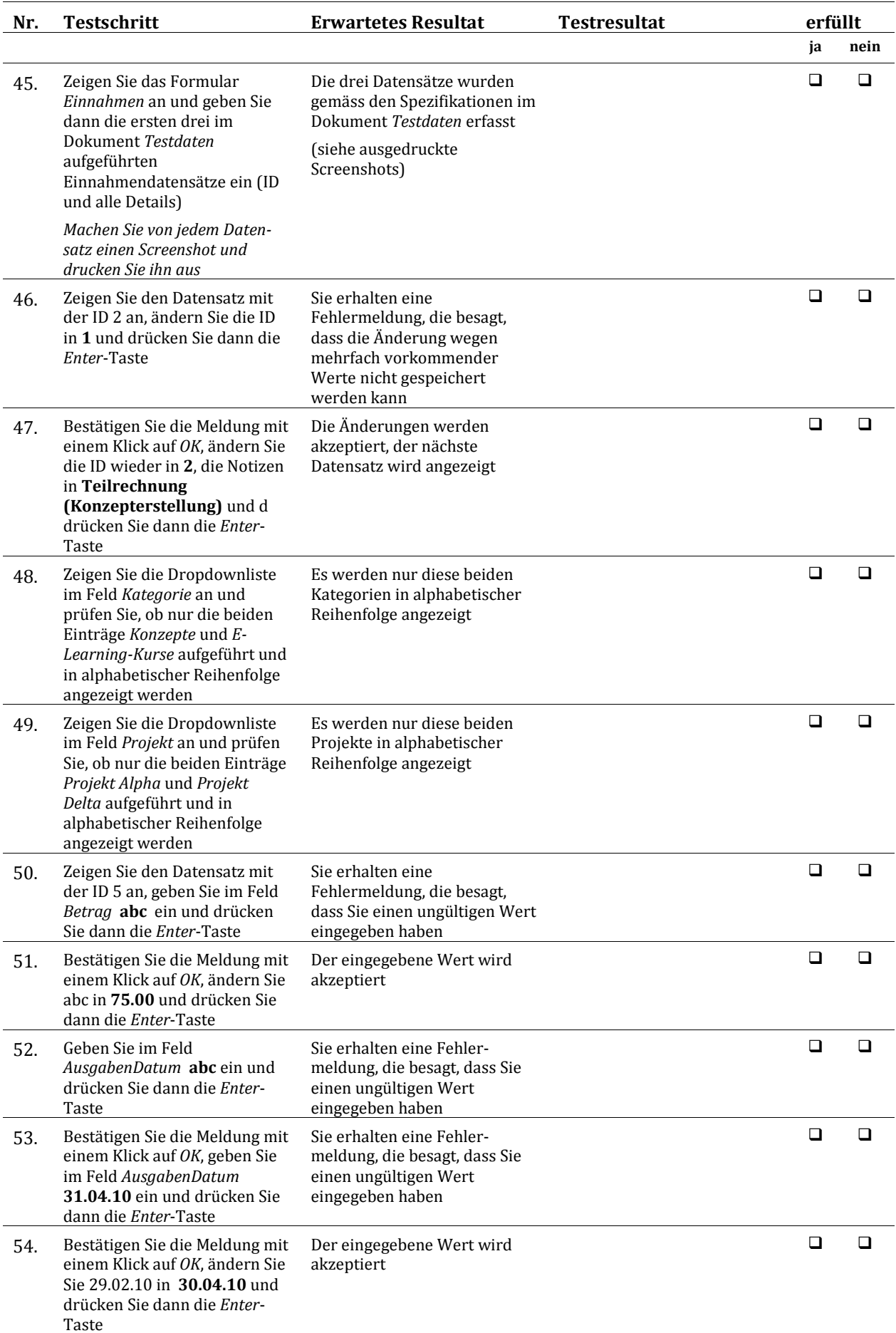

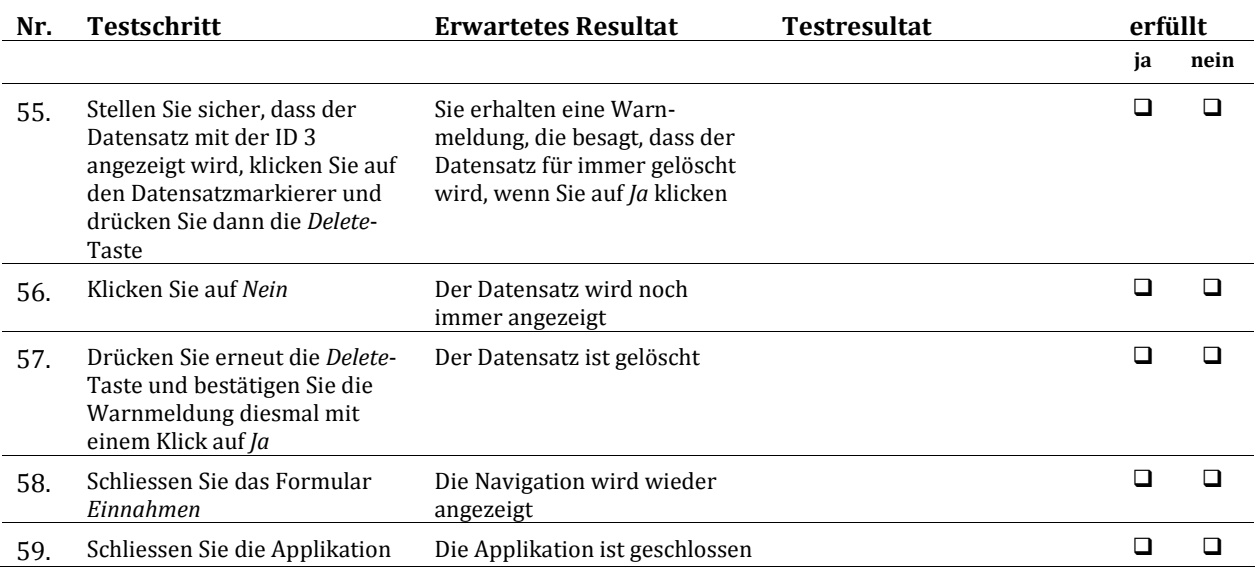

# <span id="page-11-0"></span>**3. Akzeptanztestskript**

### <span id="page-11-1"></span>3.1. Auswertungen − Zusammenfassung

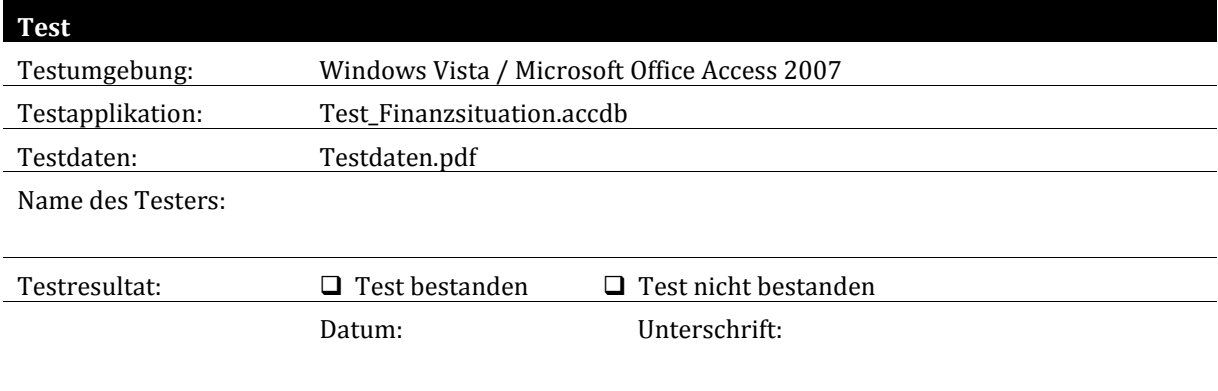

### <span id="page-11-2"></span>3.2. Testdaten

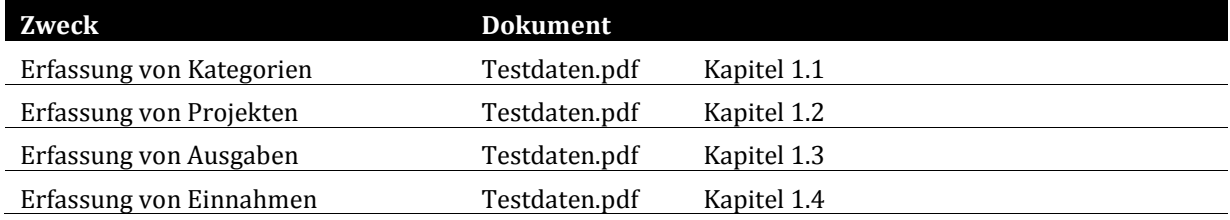

### <span id="page-12-0"></span>3.3. Auswertungen − Testskript

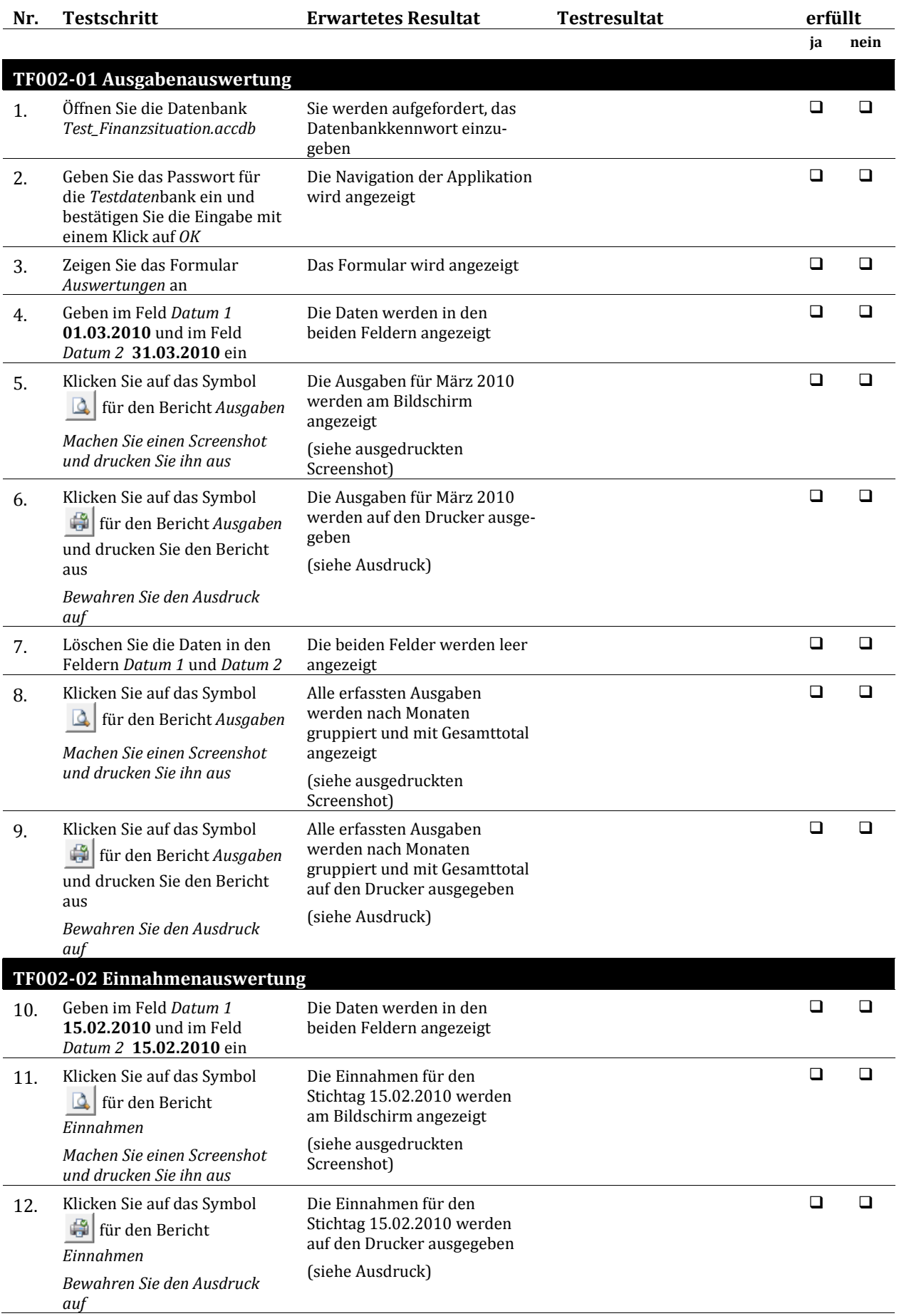

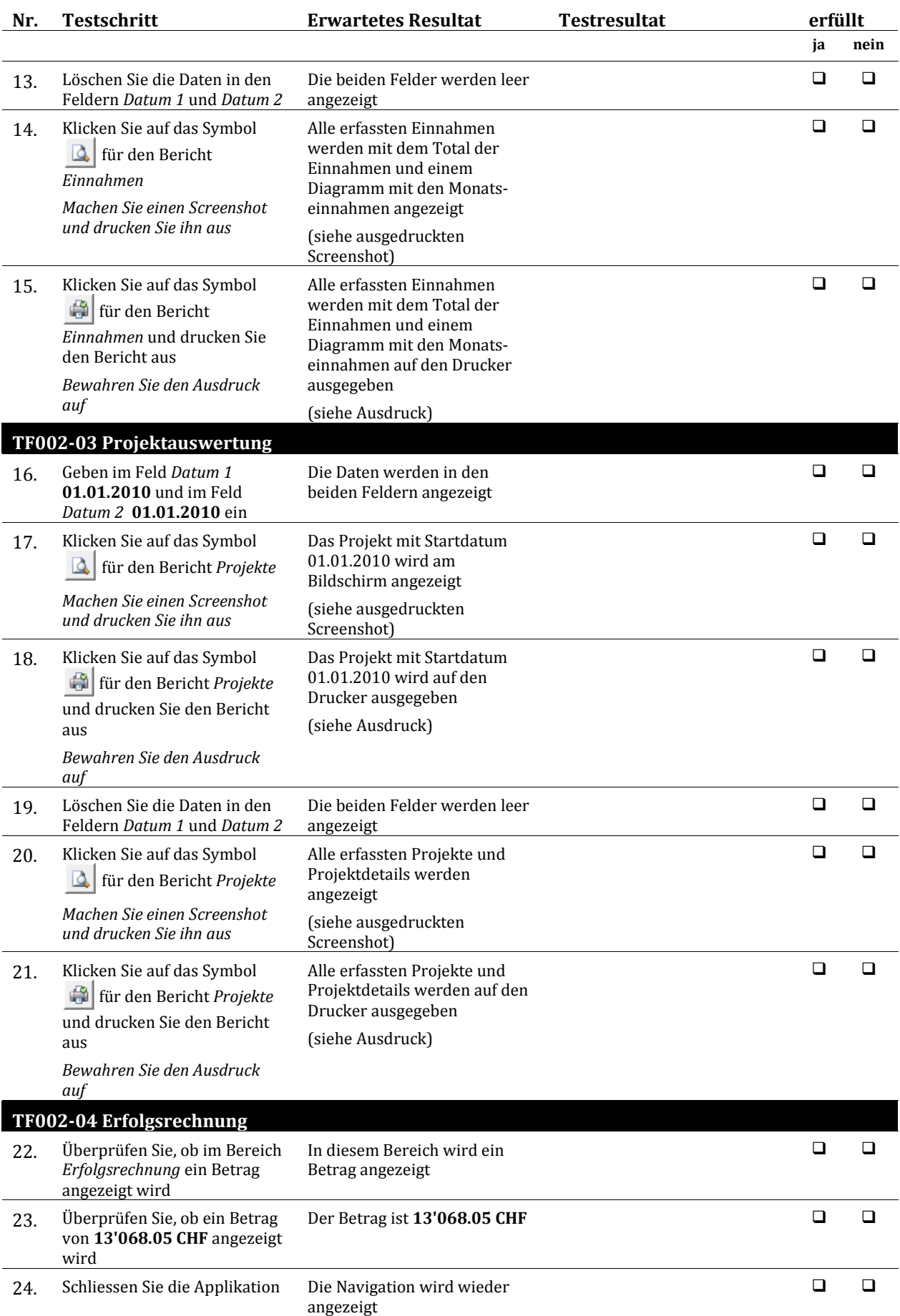